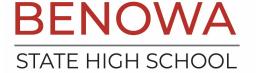

**Phone**: 07 5582 7333 Fax: 07 5582 7300

Email: office@benowashs.eq.edu.au Web: benowashs.eq.edu.au

## **Browser Conference Booking Instructions**

Parents of all students enrolled in the conference cycle will have a notification on their Compass dashboardadvising them that they have a conference cycle open to make bookings for. Click "Book Parent Student Teacher Conference"

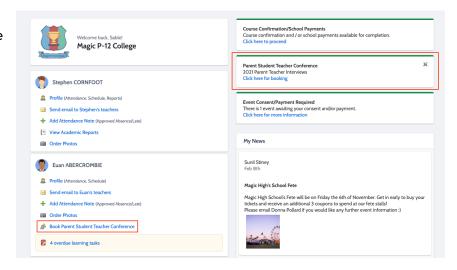

## **Timeslot**

To book by timeslot, the user will click the timeslot they are wanting to make the booking for. The teachers thatthey are eligible to book will be selectable on the right hand list if they are available at that time. If a teacher in the list is not available at the selected timeslot, they will be greyed out.

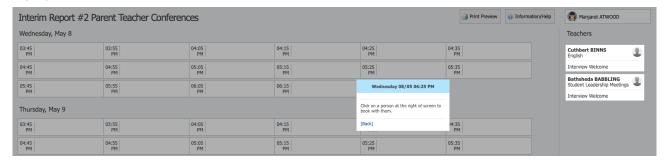

After selecting your time, then click the staff member on the right Aconfirmation will pop-up and you can then click 'OK' to finalise the booking.

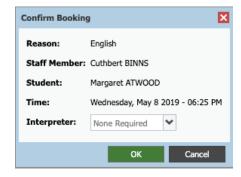